[Home](https://docs.samarth.ac.in/) / [Docs](https://docs.samarth.ac.in/docs/) / [Governance](https://docs.samarth.ac.in/docs/governance/) / Legal Case Management System

# **Legal Case Management System**

## **Introduction**

The module captures the entries of total legal cases, hearings of the given University and maintains a track for the same along with its graphical representation.

 $C$   $D$ 

When we launch the portal, LCMS appears in the dropdown of Governance Section.

## **Legal Dashboard**

In this dashboard, Admin can access **Manage legal and Lawyers**. Admin can **View** and **Update** the total cases, hearing this week, hearing next week, in favour and against cases, and its graphical representation.

This section gives us an overview of all the legal cases of all the departments.

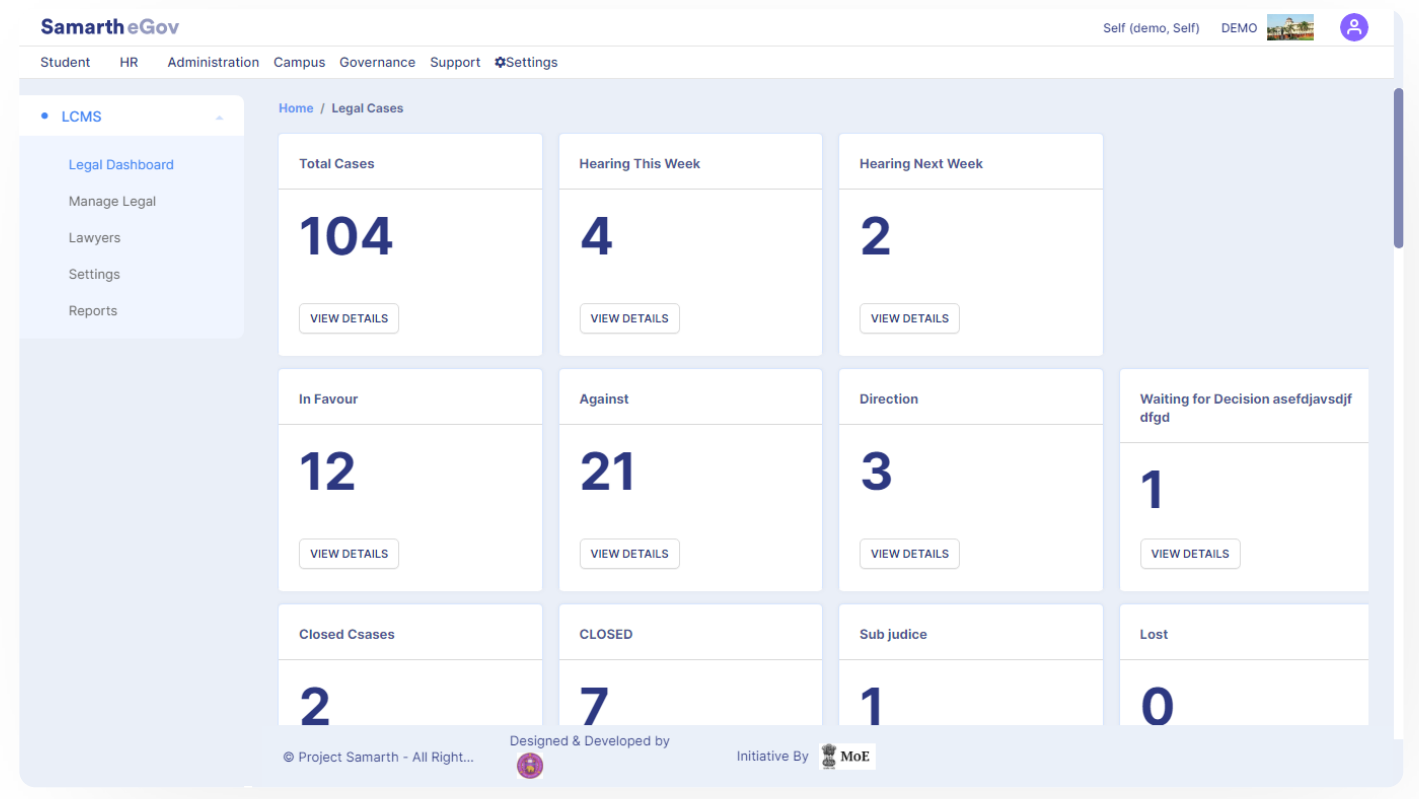

 $C$   $D$ 

- **Total Cases**
- **Hearing this week**
- **Hearing next week**
- **All the case status configured in the settings section**
- **Disposed cases**
- **Cases by Court (graphical representation)**

### **Total Cases**

This section manages all the legal cases of the University.

Clicking on **View details** will provide all the legal case details. To add new cases, click on the **Add Case** button.

## **Hearing This Week**

It will filter out the case hearings scheduled for the present week from the total cases.

Click on **View details,** it will provide all the legal case details, scheduled for the present week. Also, we will be able to search any specific case details quickly by entering the details in respective search boxes.

### **Hearing Next Week**

It will filter out the case hearings scheduled for the next week from the total cases.

Clicking on **View details** option will provide all the legal case details scheduled for next week. Also, we will be able to search any specific case details quickly by entering the details in respective search boxes.

### **All case status configured in the settings**

Clicking on **View details** option will provide all the legal cases according to the status. Also, we will be able to search any specific case details quickly by entering the details in respective search boxes.

## **Cases by Court**

This section graphically represents number of cases by respective courts in the organization.

## **Cases by Type**

This section graphically represents cases by its **type** like civil cases, criminal cases, etc. and total number of cases.

## **Manage Legal**

This section will provide a list of all the Legal Cases. We can search for cases with the help of search boxes provided under all the fields with the required details.

Also, we will be able to add cases by clicking on Add Cases.

Click on Add Details, the form to add a new case will appear as follows. Enter the details of Case Number, Court, Case Title, Assigned To, Subject, Case Brief, Date Of Disposal, Case Status, Judgement Document Link, Remarks and Click on Submit.

We can update the Legal Cases by clicking on the **Edit Link** given against the Legal Case in the list.

To view hearing details and Judgement documents of Legal Case and update the Next hearing Details , click on the View link against the Legal case in list. To view and add new hearing details click on the hearing details button.

To add **New Hearing** fill all the required details and submit it. Case hearing details are shown at the bottom of the page.

To View and Update Hearing Details, click on the **Edit link** against the hearing detail.

To view Judgement documents, click on hearing details button.

### **Lawyers**

 $\mathfrak{S}$  $\mathcal{L}$ 

#### Number, Email ID and respective Courts. The Admin can also **Add Lawyers'** details by clicking on **[Samarth](https://docs.samarth.ac.in/)**

**Add New Lawyers' Details** and filling in the required details.

# **Settings**

Setting consists of three sub-sections:-

- **Courts**
- **Case Status**
- **Types of Cases**
- **Court Type**

# **a) Courts**

To view settings of courts, click on **Settings/Gear icon** in Action column.

Click on the **View** icon to View Details of all the courts. Click on the **Update** icon to update existing court details. To add a new court, click on the **New Court** option on the top right of the page and fill in the following details:

- Short Code
- Name
- Status ( Select from drop-down for Active/Inactive)
- Court Type (Select from drop-down)

## **b) Case Status**

In the Case Status section all the types of cases whether they are in In-favour, Against or Pending with their active and inactive status will be listed.

#### **c) Type of Cases [Samarth](https://docs.samarth.ac.in/)**

 $C$   $C$ 

their active and inactive status will be listed.

# **d) Court Type**

In the Court Type section all the court type with their active and inactive status will be listed. Here you can add , view and update the details of court type.

In the Type of Cases section all subcategories of cases types like civil cases, criminal cases, etc. wit[h](https://twitter.com/Samarth_eGov)

## **Reports**

The *legal\_admin* can generate a report of all the cases filed in the court and all hearings of case based on the following filters namely:

- Case Number
- Reference File Number
- Branch\Section
- Court
- Type of Case
- Party Type
- Year
- Lawyer
- Assigned To
- Case Status
- Date of Filing

 $C$ 

- Date of Disposal
- Hearing Date

We can generate a report by clicking on **Fetch Detail** button.

We can export the report in the form of CSV by clicking on **CSV** button.

We can copy the report data by clicking on **COPY** button.

We can download the pdf of the report by clicking on **PDF** button.

## **Annexure**

## **Roles in Legal Management System**

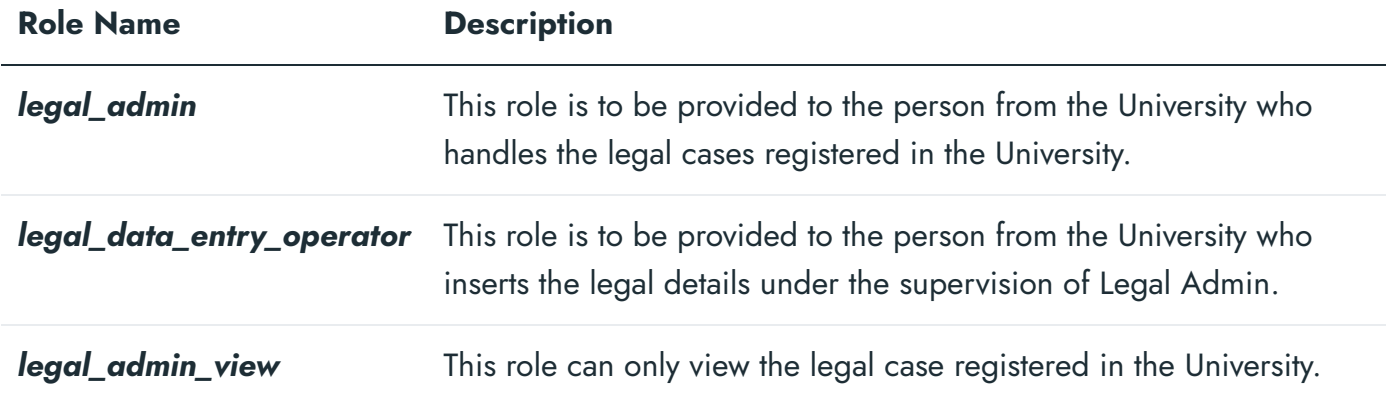

## **Diagrams**

## **Legal Activity Diagram**

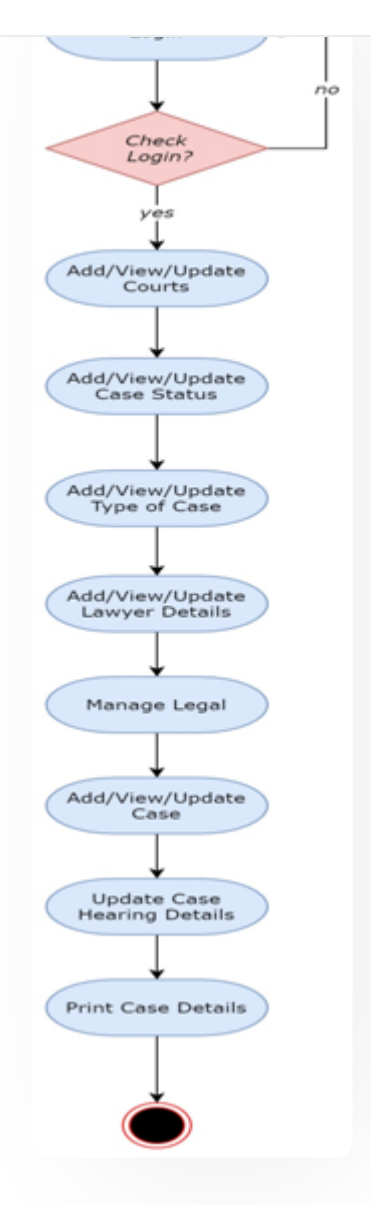

## **Legal Use Case Diagram**

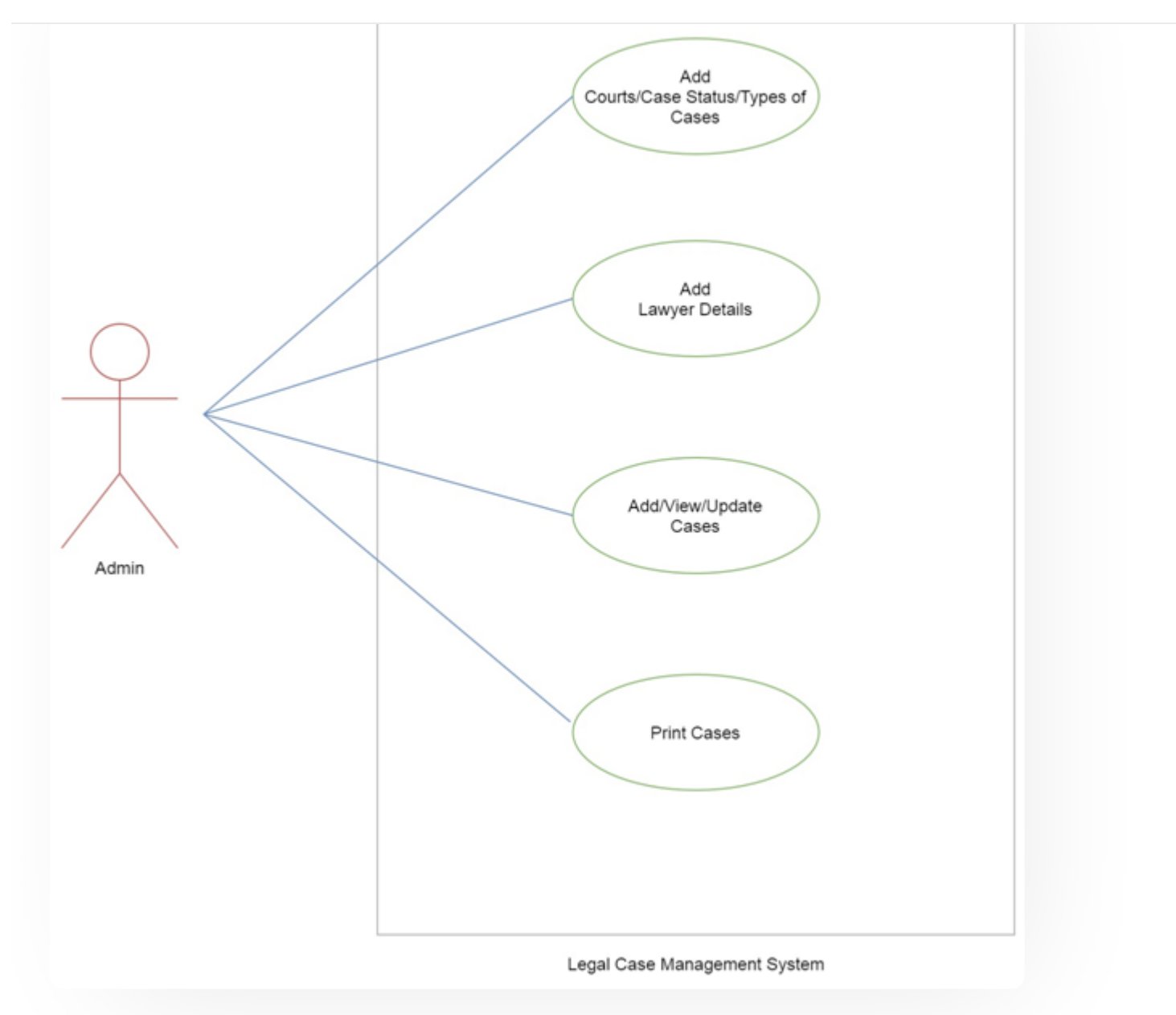

# **External Resources**

 $\blacksquare$  Module [Training](https://youtu.be/Xv4p5KNNbFc) Video  $\delta$ 

### $\varnothing$  Edit this [page](https://project.samarth.ac.in/product/docs/blob/master/content/docs/governance/Legal%20Case%20Management%20System.md)

← Leave [Management](https://docs.samarth.ac.in/docs/employee-services/leave-management-system/) System Ninutes [Resolutions](https://docs.samarth.ac.in/docs/data-management/minutes-resolutions-archive-retrieval-system/) Archive Retrieval System →

#### **INTRO**

[Getting](https://docs.samarth.ac.in/docs/intro/introduction/) Started Module Breakup and [Prerequisites](https://docs.samarth.ac.in/docs/intro/modules-prerequisites/)

#### **ACADEMICS**

**[Academics](https://docs.samarth.ac.in/docs/academics/academic/)** [Alumni](https://docs.samarth.ac.in/docs/academics/alumni_portal/) Portal [Evaluation](https://docs.samarth.ac.in/docs/academics/evaluation-grading/) & Grading [Evaluation](https://docs.samarth.ac.in/docs/academics/evaluation-grading-for-evaluator/) & Grading (for evaluator) Hostel [Management](https://docs.samarth.ac.in/docs/academics/hostel-management/) Programme [Management](https://docs.samarth.ac.in/docs/academics/programme-management-system/) System Student Feedback [Management](https://docs.samarth.ac.in/docs/academics/student-feedback-management/) Training and [Placement](https://docs.samarth.ac.in/docs/academics/training-and-placement/)

#### **ACCOUNTS & FINANCE**

Bill [Tracking](https://docs.samarth.ac.in/docs/accounts-and-finance/bill-tracking-system/) System Budget & [Accounts](https://docs.samarth.ac.in/docs/accounts-and-finance/budget-accounts/) [Endowment](https://docs.samarth.ac.in/docs/accounts-and-finance/endowment-portal/) Payroll [Management](https://docs.samarth.ac.in/docs/accounts-and-finance/payroll-management-system/) System Research Project & [Management](https://docs.samarth.ac.in/docs/accounts-and-finance/research-project-management-system/) System

#### **ADMISSIONS**

CU [Admission](https://docs.samarth.ac.in/docs/admissions/cu-admission-userguide/) Userguide CUCET [Administrative](https://docs.samarth.ac.in/docs/admissions/cucet-administrative-portal-cusb/) Portal - CUSB CUCET User Guide for [Registration](https://docs.samarth.ac.in/docs/admissions/cucet-user-guide-for-registration-2021/) 2021 DU [Admission](https://docs.samarth.ac.in/docs/admissions/du-admission-pg/) - PG DU [Admission](https://docs.samarth.ac.in/docs/admissions/du-admission-ug/) - UG DU [Admission](https://docs.samarth.ac.in/docs/admissions/du-admission-backend/) Backend

 $C$   $D$ 

#### University Profile - [Organizational](https://docs.samarth.ac.in/docs/base-modules/university-profile-ou-and-organigram/) Unit & Organigram **[Samarth](https://docs.samarth.ac.in/)**

**BASE MODULES**

#### **DATA MANAGEMENT**

Content [Federation](https://docs.samarth.ac.in/docs/data-management/content-federation-system/) System System Minutes [Resolutions](https://docs.samarth.ac.in/docs/data-management/minutes-resolutions-archive-retrieval-system/) Archive Retrieval System University Web Portal - Technical [Document](https://docs.samarth.ac.in/docs/data-management/university-web-portal-technical-document/)

 $\infty$ 

#### **EMPLOYEE SERVICES**

Career [Advancement](https://docs.samarth.ac.in/docs/employee-services/career-advancement-scheme/) Scheme Employee [Management](https://docs.samarth.ac.in/docs/employee-services/employee-management-admin/) - Admin Employee [Management](https://docs.samarth.ac.in/docs/employee-services/employee-management-non-teaching/) - Non Teaching Employee [Management](https://docs.samarth.ac.in/docs/employee-services/employee-management-teaching/) - Teaching [Knowledge](https://docs.samarth.ac.in/docs/employee-services/knowledge/) Leave [Management](https://docs.samarth.ac.in/docs/employee-services/leave-management-system/) System ToT [Management](https://docs.samarth.ac.in/docs/employee-services/tot-management/)

#### **GOVERNANCE**

Affiliation [Management](https://docs.samarth.ac.in/docs/governance/affiliation-management/) Estate [Management](https://docs.samarth.ac.in/docs/governance/estatemanagement-system/) System File [Management](https://docs.samarth.ac.in/docs/governance/file-management-tracking-system/) & Tracking System Inventory [Management](https://docs.samarth.ac.in/docs/governance/inventory-management-system/) System IT [Service](https://docs.samarth.ac.in/docs/governance/it-service-desk/) Desk Legal Case [Management](https://docs.samarth.ac.in/docs/governance/legal-case-management-system/) System Residence Alloaction [\(E-housing\)](https://docs.samarth.ac.in/docs/governance/residence-allocation/) RTI [Management](https://docs.samarth.ac.in/docs/governance/rti-management-system/) System

#### **RECRUITMENT**

Recruitment Management (Candidate Portal) - [Non-Teaching](https://docs.samarth.ac.in/docs/recruitment/recruitment_management_system-_non_teaching/) Recruitment [Management](https://docs.samarth.ac.in/docs/recruitment/recruitment_management_system_teaching/) (Candidate Portal) - Teaching

Screening Process of [Non-Teaching](https://docs.samarth.ac.in/docs/recruitment/screening-process-of-non-teaching-recruitment/) Recruitment

 $\begin{array}{ccc} \begin{array}{ccc} \circ & \circ & \circ & \circ & \circ & \circ \end{array} \end{array}$ 

### Screening Process of Teaching Recruitment- University of Delhi **[Samarth](https://docs.samarth.ac.in/docs/recruitment/university-of-delhi-screening-process-of-teaching-recruitment/)**

Recruitment [Management](https://docs.samarth.ac.in/docs/recruitment/rec_admin/) System (Teaching) - Admin Portal

Screening Process of Teaching [Recruitment](https://docs.samarth.ac.in/docs/recruitment/screening-process-of-teaching-recruitment/)

#### **UNIVERSITY FACILITY**

Core [Communication](https://docs.samarth.ac.in/docs/university-facility/core-communication-system/) System

[Essential](https://docs.samarth.ac.in/docs/university-facility/essential-services/) Services

Grievance [Management](https://docs.samarth.ac.in/docs/university-facility/grievance-management/)

Health [Management](https://docs.samarth.ac.in/docs/university-facility/health-management-system/) System

Security [Management](https://docs.samarth.ac.in/docs/university-facility/security-management-system/) System

Sports [Management](https://docs.samarth.ac.in/docs/university-facility/sports-management-system/) System

Transport [Management](https://docs.samarth.ac.in/docs/university-facility/transport-management-system/) System

Powered by [Hugo](https://gohugo.io/) and [Doks](https://getdoks.org/) | Documented by [Samarth](https://samarth.edu.in/) Team